**K&H Bank Zrt.**

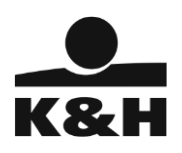

H-1095 Budapest, Lechner Ödön fasor 9. phone: (06 1/20/30/70) 335 3355 fax: (06 1) 328 9696 Budapest 1851 www.kh.hu • bank@kh.hu

Subject: Conclusion of derivative deals subject to EMIR requires a valid LEI code

Dear Client,

**According to EMIR** (the European Market Infrastructure Regulation)**, the conclusion of derivative deals subject to EMIR requires a valid LEI code as of 1 November 2017**.

We have already informed you that the LEI Authorization concluded with K&H Bank Zrt. only included an application for a LEI code. The maintenance, annual revision and obligatory renewal of the LEI code are the responsibility of your company.

## **Please renew your LEI code as soon as possible if you wish to conclude derivative transactions in future and have not renewed your code yet, and also to inform your Relationship Manager of your LEI code renewal.**

The following service providers can renew your LEI code:

- in English: [http://www.leiroc.org/publications/gls/lou 20131003 2.pdf](http://www.leiroc.org/publications/gls/lou%2020131003%202.pdf)
- if you visit the bank website, you will find a description of how you can renew your LEI code via the English language London Stock Exchange:<http://www.lseg.com/LEI>
- you can renew your LEI code in Hungarian by using GS1Hunrary's services: https://gs1hu.org/lei

The annual LEI code renewal is subject to a fee which may differ by service provider. Please visit the websites of the relevant service providers to learn more about their conditions beforehand.

To be able to renew the LEI code you applied for via K&H Bank Zrt., you must first associate your LEI code with your name as follows:

## **Registration, associating a LEI code with a specific client:**

- 1. Log in to the UnaVista web page at [http://www2.londonstockexchangegroup.com/register-for-lei.](http://www2.londonstockexchangegroup.com/register-for-lei)
- 2. In the Email field, enter the email address you want to use to receive LEI code-related messages, then enter a random password in the Password field. Click the Register button.
- 3. Enter your company's data in the new dialog box (there is no need to translate any data into English), then accept the General Contracting Terms and Conditions by ticking the Terms and Conditions of Use checkbox.
- 4. LSE will soon send a message containing your new alphanumeric password to the email address you supplied. Use this new password to log in to the system. Once you are logged in, you must change this initial password.
- 5. Send LSE a message to [iei@lseg.com,](mailto:iei@lseg.com) informing them of your registration. Use the following sample message:

'*Dear Sir/Madam, let me inform you that I have registered on your site with* [the email address you used for your registration] *e-mail address. My company name is:* [company name] *Sincerely,* [signature]'

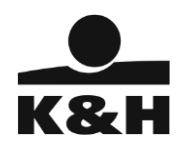

The London Stock Exchange will then modify the data of the contact person associated with the LEI code to the newly registered user, i.e. they will associate the LEI code with your registered user.

When the LEI code has been associated with you, you can have it renewed by any of the above service providers. You can also choose a different service provider to renew your LEI code from the one through which you applied for the code.

Should you have any questions, your relationship manager and the staff of the Market Directorate will be pleased to be of assistance.

Yours sincerely,

K&H Bank Zrt.

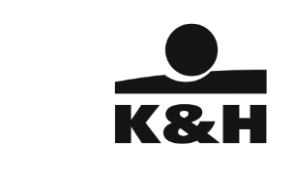

Public

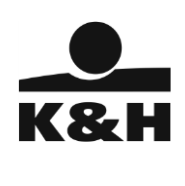